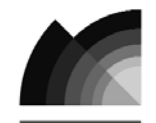

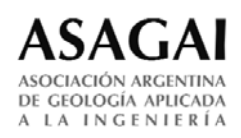

# Utilização de geotecnologias para o zoneamento ambiental de bacias hidrográficas na região da serra da rapadura (Minas Gerais - Brasil)

# Use of geotechnologies for environmental zoning of watersheds in the region of the serra da rapadura (Minas Gerais - Brazil)

Cerdeira Dias, Camila <sup>1</sup> <sup>R</sup> - Medeiros, Bruno <sup>2</sup> - Biaggioni Quessada Gimenes, Filipe <sup>3</sup> - Amaral Faustino Magri, Rômulo <sup>3</sup>

Recibido: 13 de Julio de 2012 • Aceptado: 13 de Abril de 2013

# Resumen

*El área de estudio comprende 5 cuencas hidrográficas ubicadas en la región de la Sierra de la Rapadura (Minas Gerais - Brasil), abarcando en total de 48,6 km2. Concentrándose en el potencial relativo a actividades como minería, turismo y conservación ambiental; este trabajo hace uso de geotecnologías para realizar la zonificación del potencial de uso y ocupación del área de estudio. Para la subdivisión de esta área en regiones con diferentes potenciales de uso y ocupación, se elaboraron los mapas de fragilidad y restricciones ambientales. El mapa de fragilidad ambiental consideró aspectos relacionados al relieve o topografía, a la composición de los materiales del suelo y a las actividades de uso y ocupación actual del terreno. El mapa de restricciones ambientales clasificó el área en regiones vulnerables a la ocupación, con restricciones legales y áreas sin restricciones, considerando límites relativos a la fragilidad ambiental, relieve, área de preservación permanente (APP) y las actividades de uso y ocupación del terreno. Se constató que principalmente por la topografía accidentada y las características de los materiales del suelo, la mayor parte del área debe ser destinada a la conservación ambiental.*

*Palabras clave: Zonificación Geoambiental. Geotecnologías. Fragilidad Ambiental.*

# Resumo

1. Engenheira Ambiental. Mestranda em Geotecnia pela EESC - USP.

R cerdeirambiental@gmail.com

 $\mathsf{r}$ 

2. Engenheiro Civil. Mestrando em Geotecnia pela EESC - USP.

3. Engenheiro Ambiental. Mestrando em Geotecnia pela EESC - USP.

*A área de estudo envolve 5 bacias hidrográficas localizadas na região da Serra da Rapadura (Minas Gerais - Brasil), apresentando uma área de 48,6 km². Com enfoque sobre potencialidades relativas às atividades de mineração, turismo e conservação ambiental, este trabalho lança mão de geotecnologias para realizar o zoneamento de potenciais de uso*

*e ocupação da área de estudo. Para compartimentação da área em regiões com diferentes potencialidades de uso, foram elaboradas as cartas intermediárias de fragilidade ambiental e de restrições ambientais. A carta de fragilidade ambiental considerou aspetos relativos ao relevo, à composição dos materiais terrestres e às atividades de uso e ocupação atual do terreno. A carta de restrições ambientais classificou a área em regiões vulneráveis à ocupação, com restrições legais e áreas sem restrições, considerando limites relativos à fragilidade ambiental, relevo, áreas de preservação permanente (APP) e às atividades de uso e ocupação do terreno. Verificou-se que, principalmente em função da expressiva energia de relevo e às características dos seus materiais terrestres, a maior parte da área deve ser destinada à conservação ambiental.*

*Palavras-chave: Zoneamento Ambiental. Geotecnologias. Fragilidade Ambiental.*

# Abstract

*The study area covers five watersheds located in the "Serra da Rapadura" (Minas Gerais - Brazil), with an extension of 48.6 km2. Focusing on the potential for mining, tourism and implementation of conservation units, this work applies geotechnologies for the generation of environmental zoning. To make the area zoning, two charts were generated: the Environmental Fragility and the Environmental Constraints. The Environmental Fragility Chart was elaborated considering aspects related to the relief, the soil composition and the current land use and occupation. The Environmental Constraints Chart classified the area in the following regions: vulnerable to human occupation, with legal constraints and with no constraints. To make this classification were considered the environmental fragility chart, relief, permanent preservation areas and land use and occupation. The results provided that the area should be mainly designated to the implementation of conservation units due to the relief and soil characteristics.*

*Key-words: Environmental Zoning. Geotechnologies. Environmental Fragility.*

## INTRODUÇÃO

Dentre os vários recortes espaciais possíveis para planejamento, o mais utilizado no âmbito das ciências naturais é a bacia hidrográfica, por ser considerada uma unidade de análise adequada para estudos ambientais, devido ao seu caráter sistêmico *(Cunico, 2007)*.

O planejamento territorial de uma bacia hidrográfica, com base em princípios ambientais, é o melhor método para evitar a degradação de recursos hídricos, pois além dessa vantagem as medidas de controle do escoamento das águas superficiais, de proteção da vegetação, de ordenação da ocupação do solo e de controle da erosão também refletem na proteção dos recursos hídricos, tanto quantitativa, como qualitativamente *(Mota, 1999)*.

Os sistemas ambientais, face às intervenções antrópicas, apresentam maior ou menor fragilidade em função de suas características intrínsecas. Qualquer alteração nos diferentes componentes da natureza (relevo, solo, vegetação, clima ou recursos hídricos) causa o comprometimento da funcionalidade do sistema, quebrando o seu estado de equilíbrio dinâmico. Estas variáveis tratadas de forma integrada possibilitam obter um diagnóstico das diferentes categorias hierárquicas da fragilidade dos ambientes naturais *(Spörl e Ross, 2004)*.

Ainda segundo os autores supracitados, os estudos relativos às fragilidades dos ambientes são de extrema importância ao Planejamento Ambiental. A identificação das fragilidades dos ambientes naturais proporcionam uma melhor definição das diretrizes e ações a serem implementadas no espaço físicoterritorial, servindo de base para o zoneamento e fornecendo subsídios à gestão do território.

O zoneamento ambiental é um instrumento de grande auxílio no planejamento e gestão ambiental, constituindo-se em um produto síntese onde se encontram individualizadas unidades que mostram graus de homogeneidade em função de semelhanças entre os atributos relativos aos elementos que integram. Essas unidades mostram, mesmo que de um modo implícito, as suscetibilidades e aptidões do terreno *(Silva, 2002)*.

A utilização de geotecnologias permite uma melhor interpretação e representação dos fenômenos que atingem o espaço geográfico, contribuindo para a organização da área através do zoneamento ambiental *(Silva e Silva, 2009)*.

O estudo das interações da declividade, solos e uso da terra na bacia hidrográfica assistido pelas geotecnologias, possibilita o armazenamento e gerenciamento desses dados, com rapidez e precisão, além de permitir a identificação de áreas propensas à degradação ambiental e a avaliação das estratégias de manejo antes que sejam adotadas *(Câmara e Davis, 2002)*.

Nesse contexto, o trabalho ora apresentado propôs a utilização de geotecnologias para obtenção da Carta de Zoneamento Ambiental, baseada nas Cartas de Fragilidade Ambiental e Restrições Ambientais, com o intuito de indicar as áreas mais aptas a atividades de mineração, turismo e implantação de unidades de conservação.

## METODOLOGIA

## Localização da área de estudo

A área de estudo corresponde a cinco microbacias hidrográficas localizadas entre as seguintes coordenadas UTM aproximadas: 390598m/7695084m e 4202844m/7685882m, na Zona 23 Sul *(Datum horizontal de referência: South American 1969)*. As bacias estão inseridas na região do entorno do Lago de Furnas, na divisa dos municípios de Carmo do Rio Claro e Guapé, mais especificamente na Serra da Rapadura, ao Sul do Estado de Minas Gerais, no Brasil, conforme pode ser observado no mapa de localização da área de estudo (Figura 1).

A região de estudo compreende uma área total de 48,631 km². Buscando facilitar as caracterizações do presente diagnóstico, as bacias receberam as seguintes denominações: B01, B02, B03, B04 e B05. As bacias B01, B02 e B05 são contribuintes, respectivamente, dos Córregos da Água Limpa, dos Marques e Bonito. Conforme apresentado na Figura 1, a maior bacia é a B01, correspondendo a 36% da área total, e a menor é a B03, que representa 8% da área total da região de estudo.

# DOCUMENTOS CARTOGRÁFICOS BÁSICOS E INTERMEDIÁRIOS

O documento base utilizado para delimitação das bacias hidrográficas, extração de informações relativas à rede de drenagem, curvas de nível e pontos cotados, foram as cartas topográficas do IBGE, na escala 1:50.000, referentes às folhas de Carmo do Rio Claro (*IBGE, 1970a*) e Guapé (*IBGE, 1970b*).

Inicialmente as cartas topográficas foram inseridas no AutoCAD Map e lá foram georreferenciadas, em seguida foram digitalizadas com o auxílio da ferramenta *polyline*. A rede de drenagem foi digitalizada da cabeceira para a foz e, em seguida foi hierarquizada de acordo com a classificação de *Strahler (1952)*. A cada curva de nível, após a digitalização, foi atribuída a sua elevação, bem como foi realizado para os pontos cotados.

Os dados digitalizados no CAD (delimitação das bacias hidrográficas, rede de drenagem, curvas de nível e pontos cotados), foram importados para o ArcGIS em formato .*dwg* e convertidos para a extensão .*shp*, a qual possibilita processar e editar os arquivos nesse software.

O Modelo Digital de Elevação (MDE) foi gerado a partir da interpolação das informações relativas ao contorno e elevação

(*countour*), curvas de nível, à elevação de pontos cotados (*point elevation*) e à direção do fluxo da rede de drenagem (*stream*), utilizando a ferramenta de interpolação específica para a finalidade em questão *Topo to Raster (Hutchinson 1988, 1989)* presente na extensão *3D Analyst*. O tamanho do pixel de saída utilizado foi de 5 metros.

Para validação qualitativa do MDE foram produzidas curvas de nível a partir do MDE interpolado e, posteriormente, estas foram comparadas visualmente com as curvas de nível originais vetorizadas das cartas topográficas, conforme procedimento preconizado pelo manual do ArcGIS *(ESRI, 2007)*. Para geração das curvas de nível a partir do MDE, utilizou-se o comando *Countour*, presente na extensão *3D Analyst*. Como intervalo de elevação entre as curvas a serem geradas, foi adotada a metade do intervalo original das curvas de nível, 10 metros.

Para elaboração da Carta de Declividade utilizou-se o comando *Slope*, presente na extensão *3D Analyst*. Como imagem matricial de entrada foi utilizado o MDE supracitado.

Os aspectos geológicos da área em estudo foram obtidos através de levantamento bibliográfico e de levantamento de campo. Para identificação das unidades geológicas presentes na área, foram utilizadas as Notas Explicativas das Folhas de Alpinópolis e Guapé, produzidas pelo Serviço Geológico do Brasil em parceria com a Universidade Estadual do Rio de Janeiro *(CPRM, 2007)*. Tais documentos são fonte de informações relevantes quanto às formações geológicas encontradas na região estudada.

O levantamento de campo permitiu a identificação visual das unidades geológicas e além disso, possibilitou o confronto e confirmação com os dados levantados na bibliografia. De forma resumida, o fluxograma a seguir (Figura 2) apresenta o processo de obtenção dos dados geológicos.

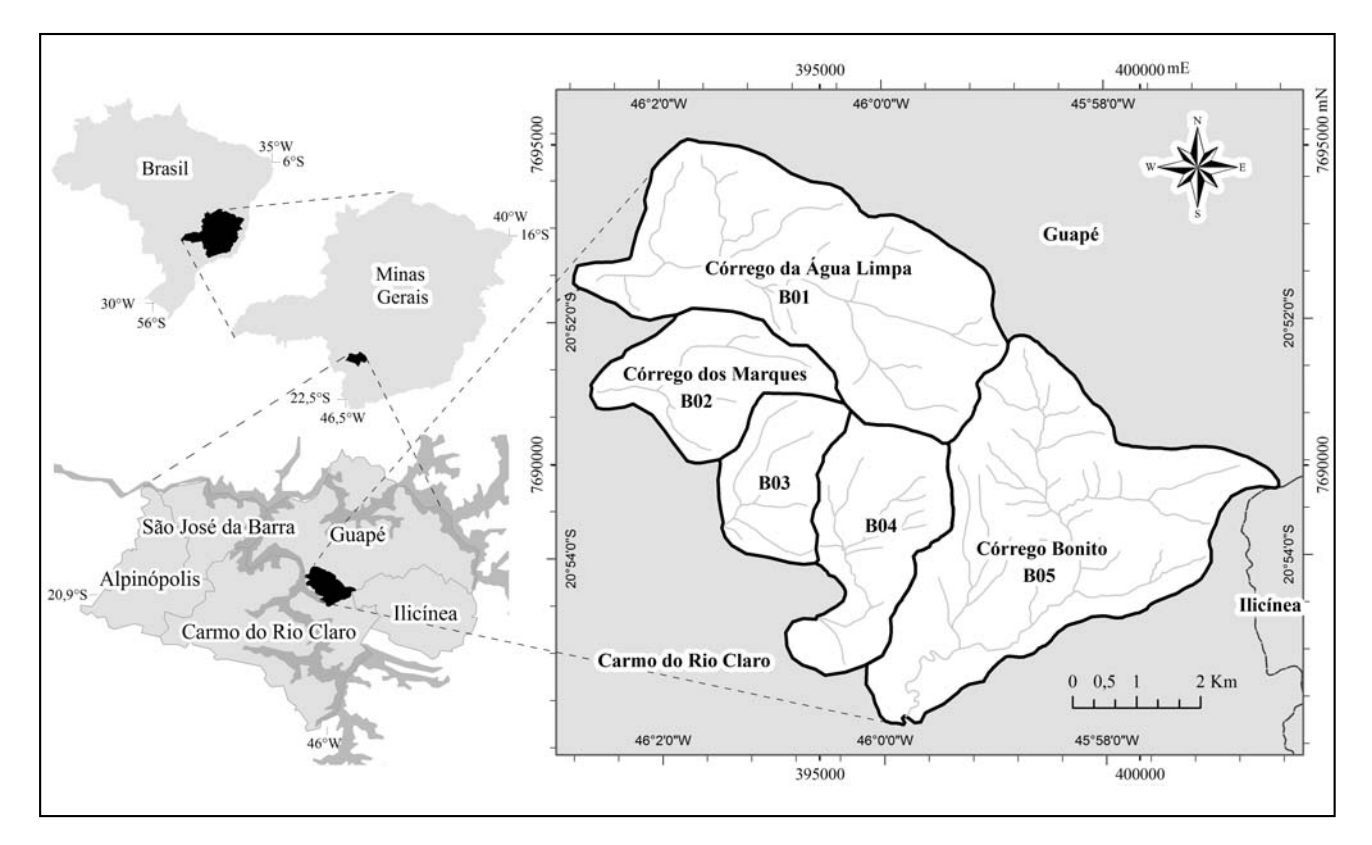

Figura 1. Localização da área de estudo.

Cerdeira Dias, Camila - Medeiros, Bruno - Biaggioni Quessada Gimenes, Filipe - Amaral Faustino Magri, Rômulo

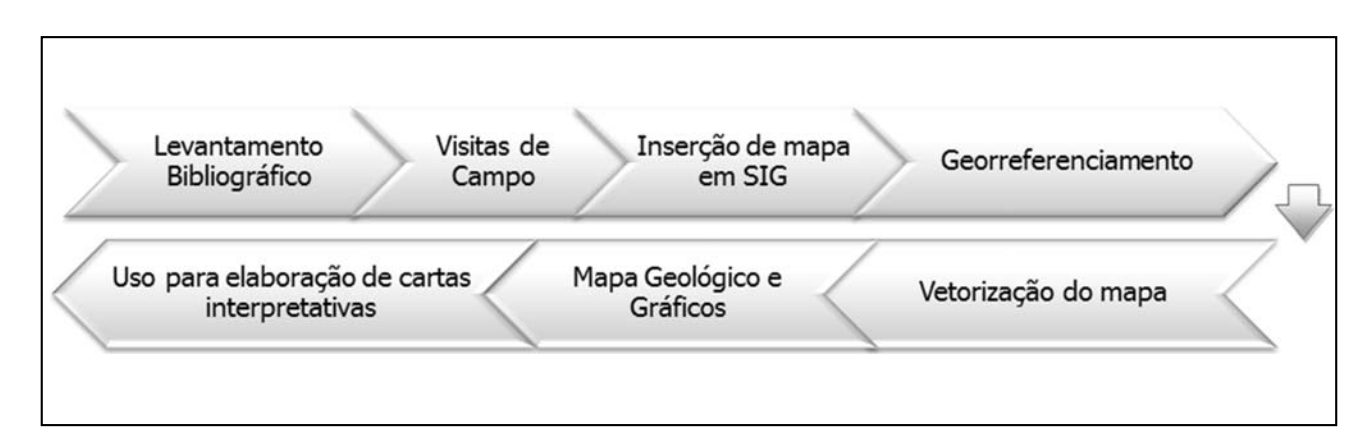

Figura 2. Fluxograma do processo de obtenção das informações de geologia.

Para obtenção do referido Mapa Geológico da Serra da Rapadura, as folhas dos mapas geológicos de Alpinópolis e Guapé foram inseridas no ArcGIS, e em seguida procedeu-se com o georreferenciamento das mesmas, a partir da sua grade de coordenadas UTM. Por fim procedeu-se a vetorização das unidades geológicas que compõem a área de estudo.

Vale destacar que a identificação e o correto posicionamento das referidas unidades é indispensável. Uma análise adequada, nesse aspecto, permite situar os locais mais propensos à instalação de pontos de extração mineral e avaliar seus potenciais de impacto ambiental sobre o meio. Ou seja, possibilita explorar o potencial econômico da região, inferindo de forma minimizada no meio ambiente.

Semelhantemente à geologia, o estudo dos solos da região se deu através de levantamento bibliográfico e visitas de campo. Na questão de bibliografia referente ao tema, foi utilizado o Mapa de Solos de Minas Gerais na escala 1:250.000, elaborado pela *EMBRAPA (2005)*, que classifica as unidades pedológicas da área de estudo.

O mapa referido foi inserido no sistema de informações geográficas ArcGIS, e georreferenciado. Em seguida, o mesmo passou por um processo de vetorização para criação de polígonos que delimitam os diferentes tipos de solos. Assim, se obteve o Mapa Pedológico da área de estudo, o qual foi utilizado em cruzamento com outros atributos do meio físico para elaboração de cartas interpretativas.

Para a elaboração de um mapa de uso e ocupação, existem tanto técnicas analógicas, quanto digitais. Quando a região de estudo abrange uma área expressiva, a melhor opção é utilizar técnicas automáticas de classificação de imagens de satélite que permitem em curto espaço de tempo a obtenção de informações a respeito de registros de uso da terra.

A Figura 3 representa as principais atividades desenvolvidas no trabalho as quais envolveram rotinas de escritório e campo.

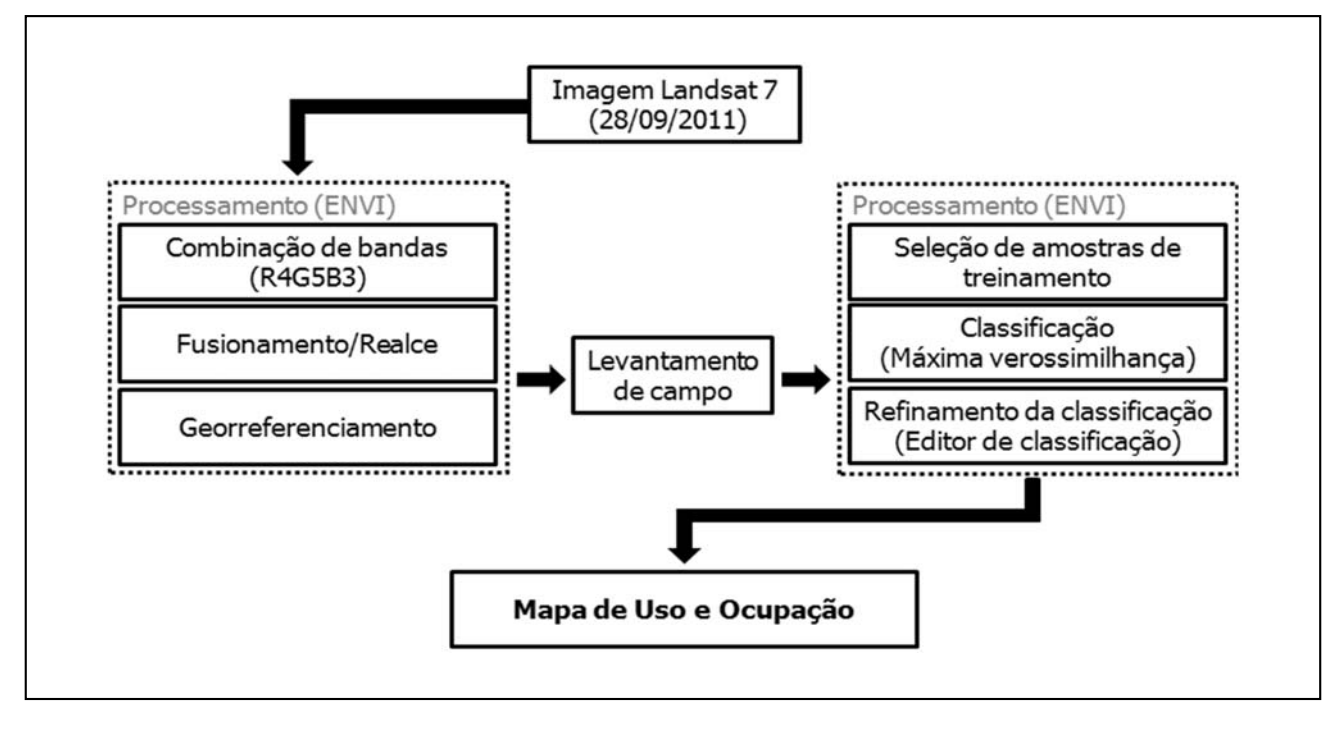

Figura 3. Fluxograma de aspectos metodológicos relacionados à produção do Mapa de Uso e Ocupação.

Neste estudo foi utilizada uma imagem do satélite Landsat 7, datada de 28 de Setembro de 2011 e o software Envi 4.8. As bandas multiespectrais (30 x 30 m) foram combinadas numa composição R4G5B3 e, em seguida, foi processada a fusão automática dessa composição colorida de baixa resolução espacial com a banda pancromática em tons de cinza de maior resolução (15 x 15 m). A fusão em questão foi processada por IHS e lançou mão do método de reamostragem *"Nearest Neighbor"*, onde a imagem colorida é convertida para um sistema *HLS* e a componente *L* é substituída pela imagem de alta resolução e a nova

Para a correção geométrica, ou georreferenciamento, realizada no Envi 4.8, os pontos de controle foram selecionados pelo modo de retificação "*imagem para mapa*" o qual consiste em registrar uma imagem a partir de um mapa conhecido, nesse casso as cartas topográficas do IBGE supracitadas. O sistema de projeção utilizado foi o UTM, o Datum Horizontal de Referência foi o *South American 1969*, no fuso 23 Sul. Vale ressaltar que esse procedimento é decisivo para a qualidade da correção geométrica, assim, dentre os quinze pontos de controle inicialmente selecionados, foram utilizados apenas dez pontos para obtenção do menor erro médio quadrático (RMS) possível, nesse caso, 0,385.

imagem é revertida ao sistema RGB em uma composição co-

lorida realçada.

O levantamento de campo foi realizado com objetivo de caracterizar as principais classes de uso e ocupação da região de estudo, validar as amostras de treinamento e realizar um registro topográfico dessas. Nesta etapa, foi utilizado um GPS, uma máquina fotográfica digital e imagem Landsat 7 impressa. Em escritório, as amostras de treinamento foram acopladas ao *geodatabase* e utilizadas na escolha das "ROIS" (regiões de interesse) para a classificação supervisionada e validação da classificação.

Para a classificação da imagem foi utilizado um método supervisionado que se baseia no uso de algoritmos para se determinar os pixels que representam valores de reflexão característicos para uma determinada classe, o que justifica a seleção das regiões de interesse que representam as classes de uso e ocupação citada acima.

Vale destacar que o método de classificação aplicado foi o da máxima verossimilhança (*Maxver*) que atualmente é o método mais aplicado para o tratamento de imagens de satélite. Os métodos do paralelepípedo, da distância mínima da média e da rede neural também foram testados, contudo os resultados foram menos satisfatórios.

Para o refinamento da classificação foi utilizada a função de aglutinação de classes *Clump* e o refinamento manual no editor de classificação.

Concluída a fase de refinamento da classificação, foi realizada a vetorização dos *layers*, lançando mão de uma função que cria polígonos de vetor (extensão .*evf*) em áreas classificadas. Em seguida os vetores de extensão .*evf* foram convertidos para extensão .*shp* e exportados para o software ArcGIS onde as classes foram quantificadas e utilizadas no cruzamento com outros planos de informação para produção de cartas interpretativas apresentadas nesse trabalho.

#### DOCUMENTOS CARTOGRÁFICOS SECUNDÁRIOS

#### Carta de Fragilidade Ambiental

Para geração da Carta de Fragilidade Ambiental foram utilizados os seguintes produtos cartográficos: carta de declividade, mapa de solos e o mapa de uso e ocupação. Para realizar a sobreposição desses planos de informação adaptou-se a metodologia proposta por *Ross (1994)*, denominada Modelo de Fragilidade Potencial Natural com apoio nas Classes de Declividade.

Segundo a metodologia, os três planos de informação são hierarquizados em classes, que variam de 1 a 5, representando classes de fragilidade muito baixa, baixa, média, alta e muito alta, respectivamente. Os intervalos de classes propostos são mostrados nas Tabelas 1, 2 e 3, a seguir.

Tabela 1. Classes de Fragilidade das Declividades (Ross, 1994).

| Fragilidade | Categorias Hierárquicas | Código |
|-------------|-------------------------|--------|
| Muito Baixa | até $6\%$               |        |
| Baixa       | de 6 a 12%              |        |
| Média       | de 12 a 20%             | 3      |
| Alta        | de 20 a 30%             |        |
| Muito Alta  | acima de 30%            |        |

Tabela 2. Classes de Fragilidade das Declividades (Ross, 1994).

| Fragilidade | Categorias Hierárquicas |  |
|-------------|-------------------------|--|
| Muito Baixa | Sem ocorrência          |  |
| Baixa       | Sem ocorrência          |  |
| Média       | Sem ocorrência          |  |
| Alta        | Cambissolo Háplico      |  |
| Muito Alta  | Neossolo Litólico       |  |

Tabela 3. Classes de proteção de Uso e Ocupação (Ross, 1994).

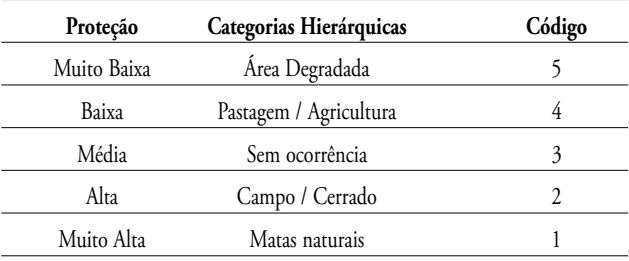

A carta de Declividade foi reclassificada, de acordo com os códigos da Tabela 1, utilizando-se a ferramenta *Reclassify*. O mapa de solos foi primeiramente rasterizado, utilizando-se o comando *Polygon to Raster* e, em seguida, reclassificado de acordo com a Tabela 2, com auxílio da ferramenta *Reclassify*.

Já os temas de uso e ocupação no formato vetorial foram unidos em um tema único, com a ferramenta Union, este resultado foi então transformado para o formato matricial com o comando *Polygon to Raster* e, finalmente reclassificado de acordo com a Tabela 3, utilizando-se a ferramenta *Reclassify*.

A sobreposição dos temas foi realizada considerando que a declividade exercia uma influência para a Fragilidade Ambiental de 50%, solo, e uso e ocupação, 25%. Para realizar este cálculo foi utilizado o comando *Raster Calculator* e inserida a seguinte expressão (Equação 1):

## *Fragilidade*= (2\*Declividade)+(Solos)+(Uso e Ocupação)

$$
4 \qquad \qquad \textbf{Equação (1)}
$$

Nesta expressão são utilizadas as matrizes geradas para realização de uma média ponderada entre os valores de Fragilidade Ambiental dos pixels sobrepostos de cada tema. A matriz resultante deste cálculo é a que contém as classes de Fragilidade Ambiental da área.

#### Carta de Restrições Ambientais

Para geração da Carta de Restrições Ambientais foi utilizada a Carta de Fragilidade Ambiental, a Carta de Declividades, o Mapa de Uso e Ocupação e as APPs. Foram definidas três classes para este mapa: Restrições Legais, Áreas Vulneráveis à Ocupação, e Sem Restrições.

As APPs foram delimitadas utilizando a ferramenta *Buffer*, para as drenagens gerou-se o *buffer* de 30 m, para nascentes, de 50 m e para a represa, de 100 m. Foram utilizadas também, do Mapa de Uso e Ocupação, as áreas de Mata no formato vetorial.

Da Carta de Declividades foram extraídas e vetorizadas as classes de 30 a 45% e acima de 45%. Para isso foi selecionada a classe de interesse na Tabela de Atributos do tema e utilizada a ferramenta *Raster to Polygon*. Dessa forma, foram gerados separadamente dois arquivos vetoriais, um contendo somente as classes de declividade de 30 a 45% e outro contendo as classes acima de 45%. Foi utilizado procedimento análogo para extrair e vetorizar as classes 4 e 5 do Mapa de Fragilidade Ambiental.

A classe de Restrições Legais foi elaborada agrupando-se os vetores de declividade acima de 45%, APPs, Mata e classe de Fragilidade Ambiental igual a 5. Estes vetores foram agrupados com o comando *Union* e em seguida rasterizados com a ferramenta *Polygon to raster*.

A classe de Áreas Vulneráveis à Ocupação foi elaborada agrupando-se, por meio do comando *Union*, os vetores de declividade entre 30 e 45% e classe de Fragilidade Ambiental igual a 4. O resultado foi transformado para o formato matricial, com a ferramenta *Polygon to raster*. A classe Sem Restrições foi toda aquela que não se enquadrou nas outras duas classes descritas.

#### Zoneamento Ambiental

O Zoneamento Ambiental foi realizado a partir da Carta de Restrições Ambientais, dos Mapas de Geologia e de Uso e Ocupação e também a partir de visitas a campo. O zoneamento foi feito quanto ao potencial da área para fins de atividades de mineração, turismo e implantação de unidades de conservação.

A delimitação das áreas mais indicadas para mineração foi feita pela sobreposição dos planos de informação de Geologia e Restrições Ambientais. Foram selecionadas e digitalizadas, no próprio software ArcGIS, as áreas de intersecção de quartzito e classe sem restrições ambientais.

A delimitação das áreas mais indicadas para implantação de unidades de conservação foi feita sobrepondo-se os temas de Restrições Ambientais e Uso e Ocupação. Procurou-se selecionar as intersecções de áreas com maior segmento contínuo de mata e áreas com restrição ambiental (legal ou vulnerável à ocupação). As áreas assim definidas foram então digitalizadas.

As áreas com maior potencial para turismo foram definidas basicamente em função do Mapa de Uso e Ocupação e das visitas a campo. Foram delimitadas e digitalizadas as áreas próximas à represa ou com agricultura e com presença de elementos de interesse turístico, como cachoeiras e afloramentos rochosos.

#### **RESULTADOS**

#### Documentos Cartográficos Básicos e Intermediários

O padrão de drenagem predominante na bacia corresponde ao dendrítico, que possui configuração arborescente, onde o eixo principal corresponde ao tronco da árvore. Os ramos formados pelos tributários distribuem-se em todas as direções na superfície do terreno e se unem formando ângulos agudos de gradações variadas.

A Tabela 4 apresenta a quantificação dos canais de primeira ordem, bem como a área de cada uma das cinco bacias hidrográficas.

Tabela 4. Características morfométricas das bacias hidrográficas.

| <b>Bacias</b>   | Área (km <sup>2</sup> ) | Nº de canais de 1ª ordem |
|-----------------|-------------------------|--------------------------|
| <b>B01</b>      | 16,03                   | 16                       |
| B <sub>02</sub> | 5,08                    |                          |
| <b>B03</b>      | 3,76                    | 5                        |
| <b>B04</b>      | 6,22                    | 10                       |
| <b>B05</b>      | 17,54                   | 27                       |
| Total           | 48,63                   | 62                       |
|                 |                         |                          |

A variação altimétrica da área de estudo, representada pela hipsometria (Figura 4) engloba valores entre 702 e 1.315 metros de altitude.

A Figura 5 apresenta a Carta de Declividades das bacias hidrográficas com seis classes de declividade sobreposta à delimitação das bacias hidrográficas.

Observa-se que a classe de declividade de 12 a 20% ocupa uma superfície de 12,82 km², o que corresponde a 26,36%, sendo a mais abrangente na área de estudo, seguida pelas classes de 20 a 30%, e maior que 30%. Em contrapartida, a classe menos ocorrente é a de 0 a 6%, ocupando uma superfície de 6,33 km², o que corresponde a 13,01% da área de estudo, como pode ser observado na Tabela 5 e Figura 6, que apresentam dados quantitativos.

Com a inserção no software de SIG, e a vetorização do Mapa de Geológico, foi possível analisar a distribuição das unidades geológicas. Fazendo estudo do relatório do *CPRM (2007)*, constata-se a existência de duas unidades geológicas: Quartzito Furnas (código NP2axqz2) e Muscovita-xisto (código NP2axmx).

A unidade de Quartzito Furnas - NP2axqz2 é a que apresenta os maiores relevos da região, com cristas e chapadas. Corresponde a um pacote de quartzitos que variam em espessura de 30 a 100 metros. No interior deste pacote existem intercalações de muscovita-xisto e muscovita-quarto xisto que têm espessuras variando entre centímetros e metros. A unidade Muscovita-xisto - NP2axmx apresenta intercalações, que variam de centímetros a metros, de quartzito micáceo (NP2axqz3) *(CPRM, 2007)*.

A quantificação das áreas permitiu comparar as distribuições das unidades geológicas. Observa-se a predominância da unidade de quartzito, o que potencializa a região para fins de exploração mineral, sendo que esta unidade representa 67,66% dá área total estudada.

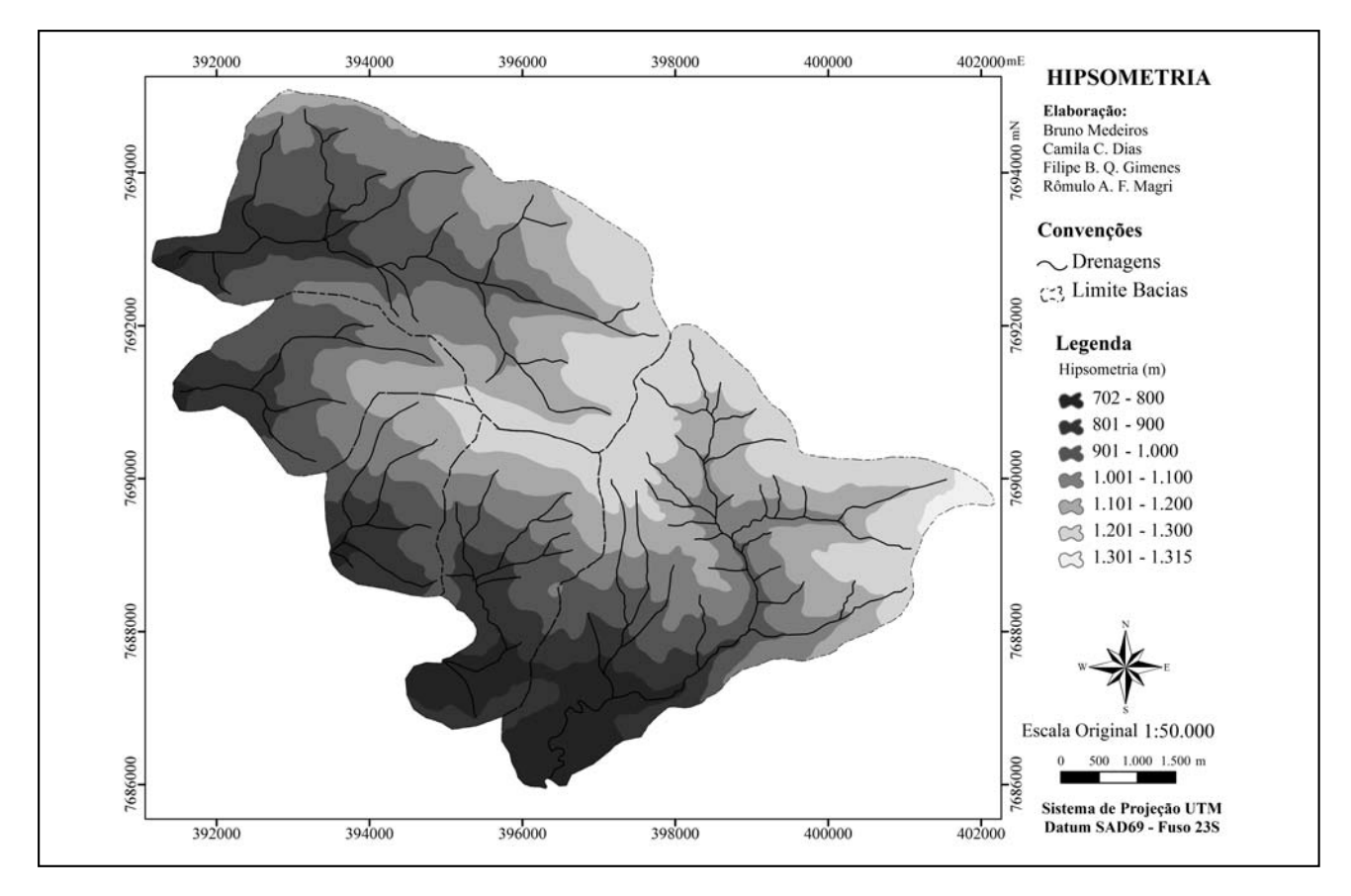

Figura 4. Carta Hipsométrica da região da Serra da Rapadura.

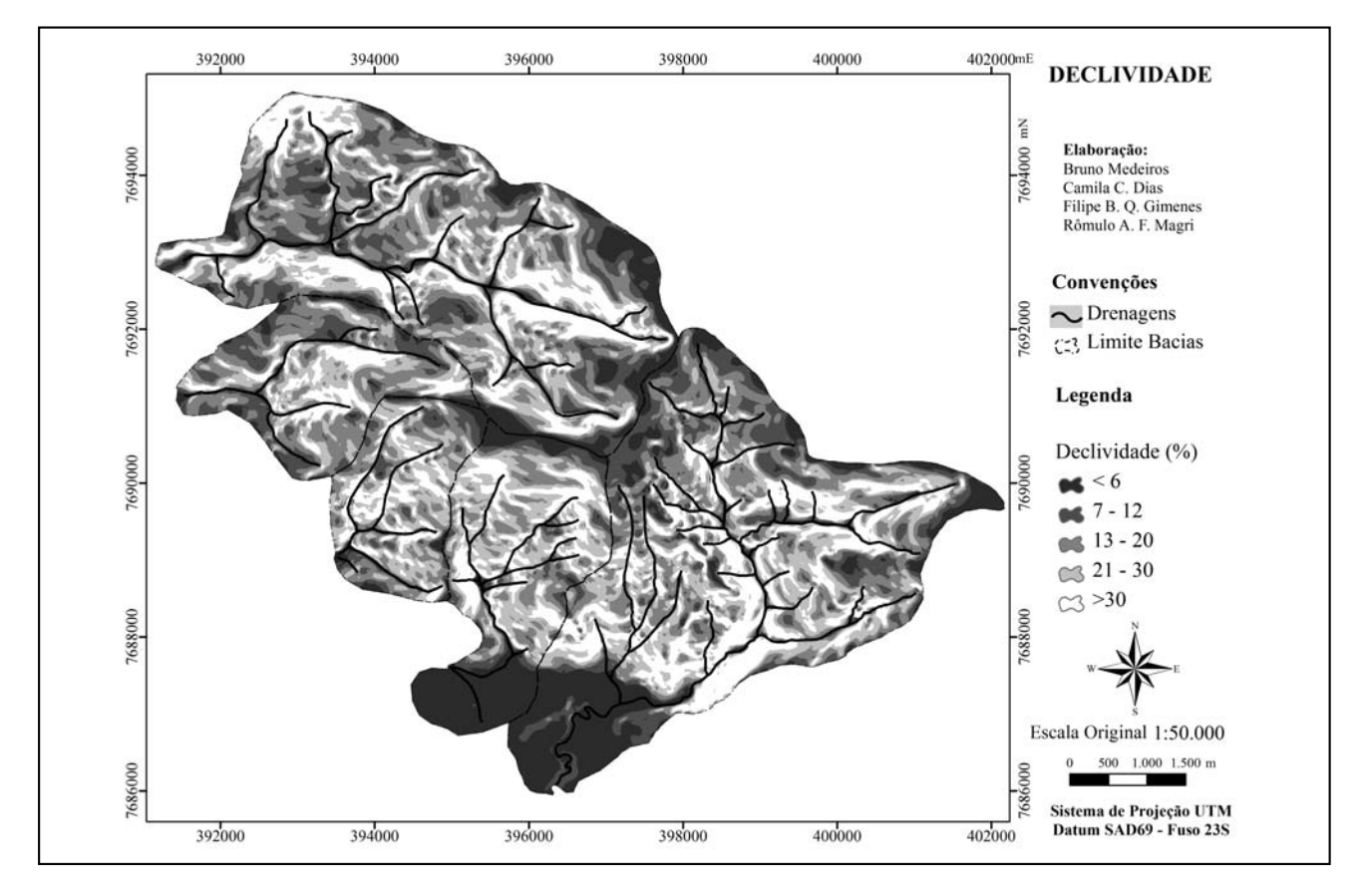

Figura 5. Carta de Declividade da Serra da Rapadura.

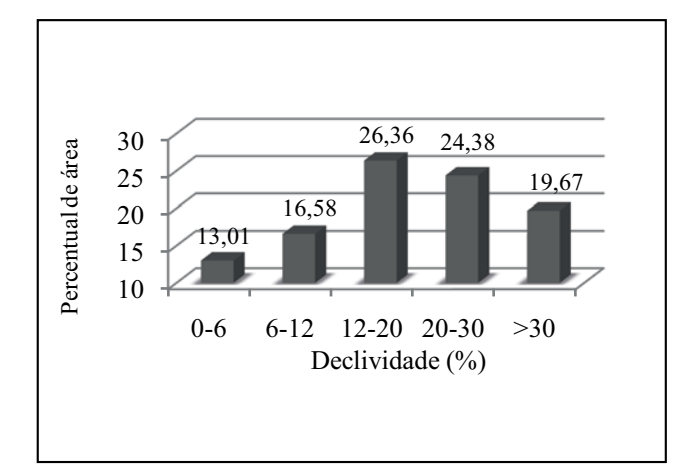

Figura 6. Percentual ocupado por classe de declividade.

| <b>Classes</b> | Nº Pixels | (%)    | Área (km <sup>2</sup> ) |
|----------------|-----------|--------|-------------------------|
| $0 - 6$        | 252744    | 13,01  | 6,33                    |
| $6-12$         | 322178    | 16,58  | 8,06                    |
| $12 - 20$      | 512236    | 26,36  | 12,82                   |
| $20 - 30$      | 473604    | 24,38  | 11,85                   |
| >30            | 382203    | 19,67  | 9,57                    |
| Total          | 1942965   | 100,00 | 48,63                   |
|                |           |        |                         |

Tabela 5. Áreas das classes de declividade.

O mapa de solos da região de estudo permitiu a identificação espacial das características pedológicas da área. Visitas em campo mostraram que os solos ocorrentes apresentam pouca espessura (em torno de 10 cm), por vezes ocorrendo sobre rocha sã, e outras raras sobre materiais de alteração de rocha quartzítica. Este horizonte de solo constitui-se de pedras e seixos, e pela sua gênese e as características da rocha-mãe, se apresenta bastante pobre em nutrientes.

Devido às características de alta declividade, quase inexistência dos solos e pobreza de nutrientes, a região não é considerada adequada para a atividade agrícola ou pecuária extensivas, restringindo-se a pequenas áreas utilizadas por pequenos produtores em regiões mais planas, próximas às margens do reservatório.

Há dois tipos de solos na área considerada: Neossolo Litólico Distrófico (RLd30) e Cambissolo Háplico Distrófico (CXd101). Em outras regiões de cerrado do país, estes tipos de solos se apresentam bastante férteis, porém nesta área são distróficos e por vezes muito ácidos. Estas características se refletem visualmente na região, pela ausência de vegetação de grande porte, predominando arbustos e gramíneas, e pequenas árvores em torno dos canais de drenagem.

Foram identificadas as seguintes classes de uso e ocupação: campo, mata, solo exposto, pastagem, agricultura e represa. O Mapa de Uso e Ocupação e o Gráfico de percentual de área ocupado por cada classe de uso e ocupação atual da região e a Tabela de quantificação de áreas estão apresentados respectivamente nas Figuras 7 e 8 e na Tabela 6.

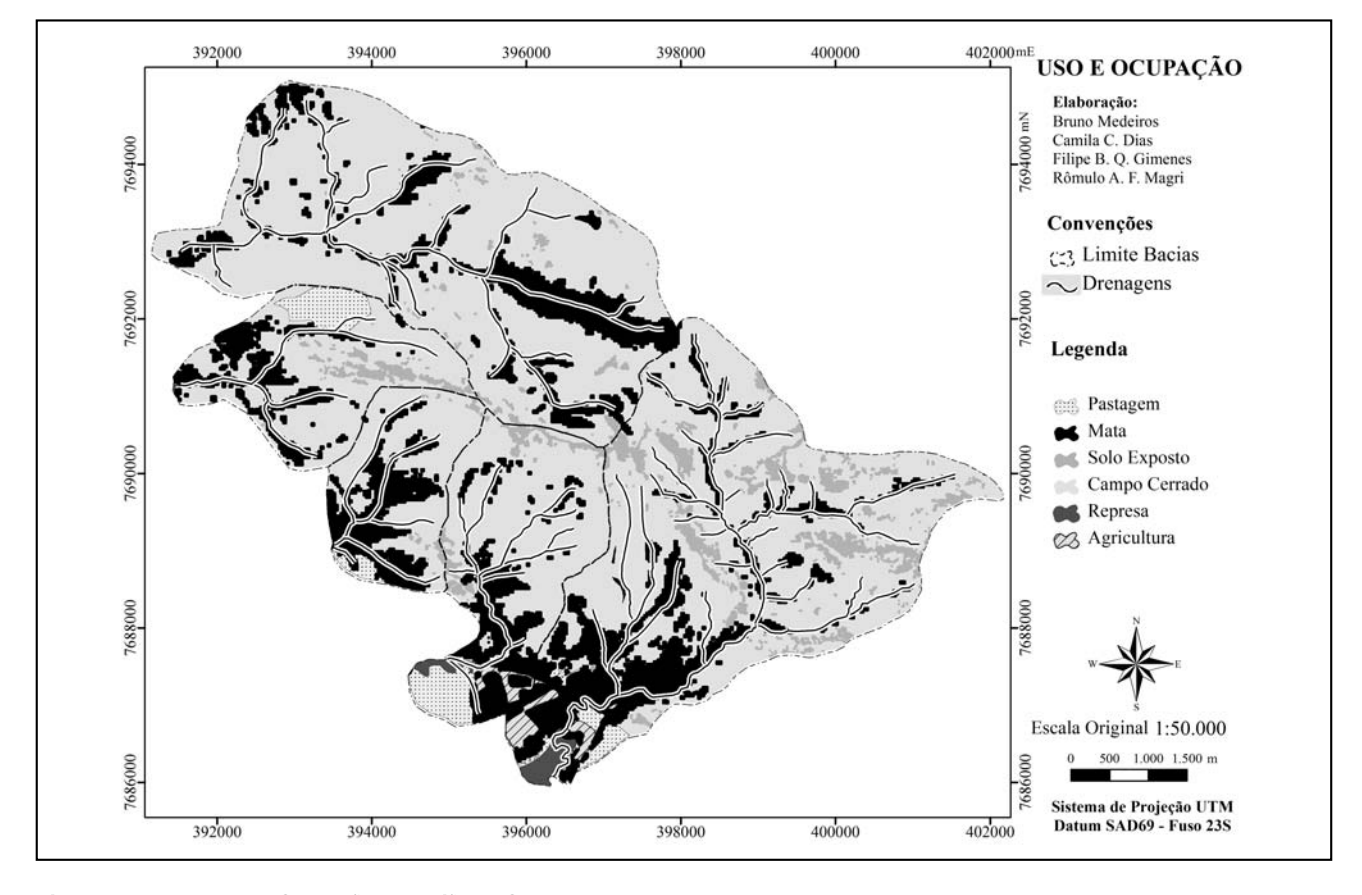

Figura 7. Mapa de Uso e Ocupação da região da Serra da Rapadura.

| <b>Classes</b> | N <sup>o</sup> Pixels | (%)    | Área (km <sup>2</sup> ) |
|----------------|-----------------------|--------|-------------------------|
| Represa        | 13745                 | 0,71   | 0,34                    |
| Mata           | 465944                | 24,05  | 11,69                   |
| Campo          | 1281914               | 66,15  | 32,17                   |
| Pastagem       | 53412                 | 2,76   | 1,34                    |
| Agricultura    | 15261                 | 0,79   | 0,38                    |
| Área Degradada | 107502                | 5,55   | 2,70                    |
| Total          | 1937778               | 100,00 | 48,63                   |

Tabela 6. Áreas das classes de Uso e Ocupação.

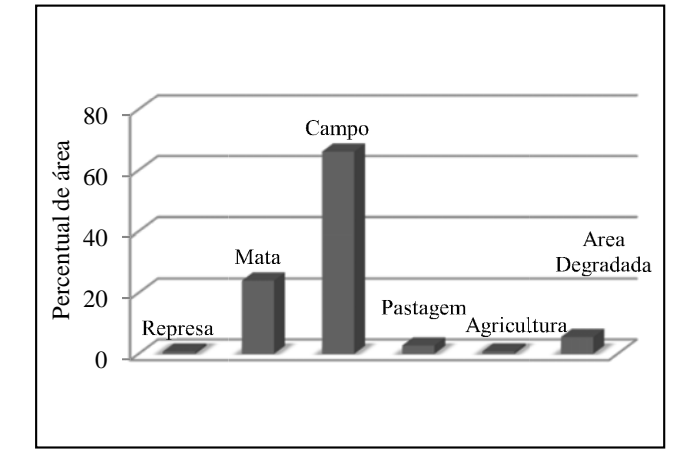

Figura 8. Percentual ocupado por classe de Uso e Ocupação.

A área estudada está situada nos municípios de Carmo do Rio Claro e Guapé, a qual está inserida numa região de transição entre os biomas denominados cerrado e floresta atlântica.

As formações campestres presentes representam a maior parte da área de estudo abrangendo uma área de 32,17 km² (66%), e são representadas pelas fitofisionomias: campo limpo, campo sujo, campo rupestre e campo cerrado. O campo limpo é uma formação vegetal caracterizada por campos revestidos maciçamente por gramíneas, apresentando, às vezes, arvoretas muito afastadas entre si. Ocorre em solos arenosos rasos ou duros, nos quais há real deficiência de água durante os meses mais secos *(Rizzini, 1979)*. O campo sujo exibe gramíneas e presença de arbustos. O campo rupestre apresenta um estrato herbáceo quase contínuo, poucos subarbustos e arbustos espalhados pelos campos. O campo cerrado caracteriza-se por pequenas árvores e inúmeros arbustos que crescem sobre uma cobertura de ervas e capins *(Menezes e Giulietti, 2000)*.

As matas representam aproximadamente 24% da área de estudo e estão presentes principalmente nas margens dos cursos d'água. Nessa classe, estão incluídas as fitofisionomias floresta estacional semidecidual e cerrado típico. As mesmas exercem a função de proteção de mananciais aquáticos e do terreno às margens desses. Sem elas, esses terrenos seriam levados pelo escoamento superficial, em processo acelerado de erosão. Além disso, funcionam como refúgios úmidos que garantem a sustentação da maior parte das espécies da fauna existente na região, principalmente no período seco do ano.

A floresta estacional semidecidual (ou mata seca) está relacionada diretamente a fatores climáticos, com a existência de duas estações climáticas (seca e chuvosa). Muitas espécies da floresta estacional semidecidual recebem influência do cerrado nas regiões onde as florestas ocorrem nos interflúvios com o cerrado (*Silva, 2002*). O cerrado típico está presente apenas na cabeceira da bacia do Córrego da Água Limpa (B1), esse compreende uma cobertura vegetal composta de árvores isoladas, baixas, tortuosas, geralmente de casca grossa, folhas grandes, coriáceas e raízes profundas. O estrato arbustivo apresenta alturas bem variadas, seu estrato subarbustivo-herbáceo, geralmente desaparece no período de seca e reaparece no início das chuvas.

A classe solo exposto ocupa cerca de 5,6% da área e envolve áreas de mineração de quartzito, focos erosivos de extensão variada e cicatrizes deixadas por cavas abertas de exploração de quartzito e áreas de pesquisa mineral. Deve-se ter uma atenção especial sobre o impacto ambiental gerado pela classe em questão, grande modificadora da paisagem, nas bacias do Córrego dos Marques (B02) e do Córrego Bonito (B05), onde se encontram uma mineração ativa e uma inativa, respectivamente. Na bacia B04, durante o levantamento de campo, foram inventariados dois focos erosivos expressivos.

As classes de pastagem e agricultura são menos expressivas ocupando respectivamente 1,34 km² e 0,38 km², o que é justificado pela sua inviabilidade econômica devida à baixa aptidão agrícola. As características do meio físico que justificam essa afirmação são: solos de baixa fertilidade, solos inexistentes e topografia acidentada.

A classe represa consiste em áreas inundadas pelo reservatório da usina hidrelétrica de Furnas que possui uma cota variável com a sazonalidade.

#### Documentos Cartográficos Secundários

#### *Fragilidade*

A Carta de Fragilidade gerada pode ser visualizada na Figura 9. Para facilitar sua interpretação, o número de pixels ocupados em cada classe foi obtido no software ArcGIS e a partir deste valor foram calculadas as respectivas áreas e seu percentual em relação à área total, como pode ser visto na Tabela 7 e na Figura 10.

Como pode ser observado, há um predomínio das classes Média e Baixa de Fragilidade, sendo que as duas somadas representam 76,88% do total. A classe com menor percentagem é a Muito Alta com 0,22 km2 (0,45%) e a maior é a Média com 24,68 km2 (51,11%).

O predomínio da classe Média pode ser justificado pelo fato de que a declividade, que tem influência de 50% para geração desta carta, apresenta como principal classe 12-20%, que representa classe 3 (média) de fragilidade.

É importante notar que no entorno das drenagens a fragilidade não foi considerada muito elevada, isto se justifica pelo fato da metodologia não considerar APPs como critério de classificação, pois considera apenas a vegetação existente, delimitada no Uso e Ocupação.

#### *Restrições Ambientais*

A Carta de Restrições Ambientais é mostrada na Figura 11. Adicionalmente, foi calculada a área de cada classe, bem como as percentagens, como pode ser visto na Tabela 8 e Figura 12.

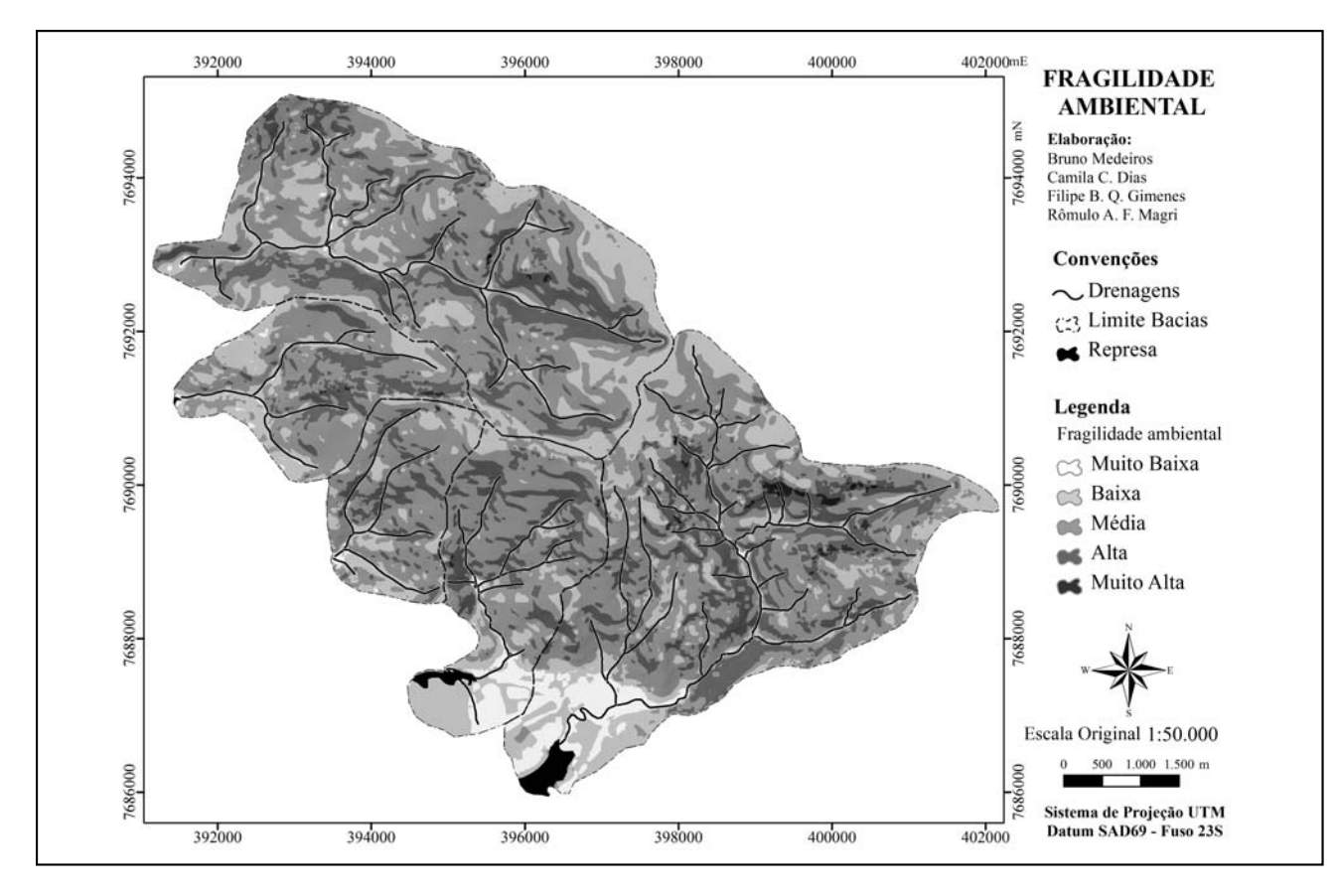

Figura 9. Carta de Fragilidade Ambiental da Serra da Rapadura.

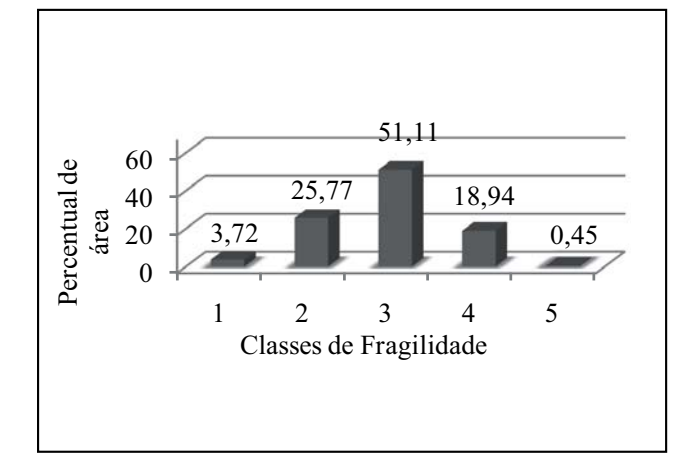

Figura 10. Percentual ocupado por classe de Fragilidade Ambiental.

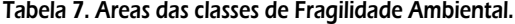

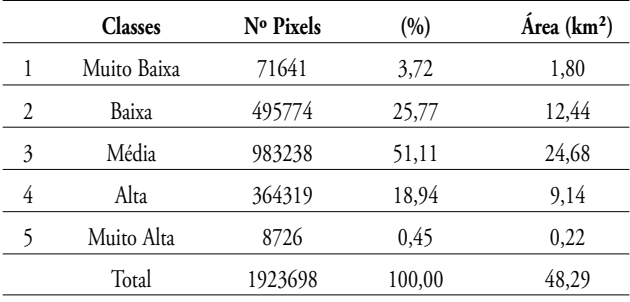

As áreas de Restrição Legal totalizaram 16,33 km2 (33,58%), pois além de considerar as áreas de Fragilidade Muito Alta também foram consideradas as APPs. Isto foi feito para limitar o uso na elaboração do zoneamento ambiental, e evitar que áreas legalmente protegidas fossem indevidamente utilizadas.

As áreas Vulneráveis à Ocupação representam a menor parte do total, ocupando 5,81 km2 (11,94%). São áreas menos sensíveis do que as legalmente restritas, mas que ainda assim devem ser preferencialmente protegidas, pois são áreas com Fragilidade Ambiental Alta e declividade entre 30 e 45%.

### Tabela 8. Áreas das classes de Restrições Ambientais.

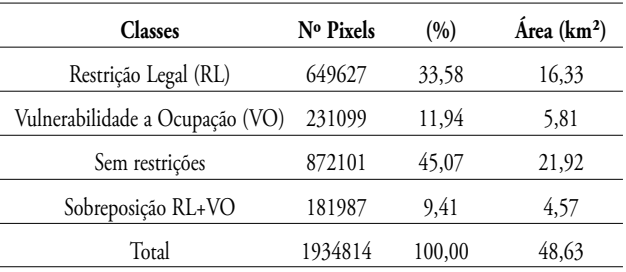

As áreas consideradas Sem Restrições ocuparam a maior parte da área com 21,92 km2 (45,07%) e foram assim classificadas, pois apresentaram Fragilidade Ambiental de Média a Muito Baixa, representando ausência de matas naturais e declividades moderadas. Além disso, não engloba nenhuma área especialmente protegida. Estes resultados são muito importantes para a delimitação do Zoneamento Ambiental.

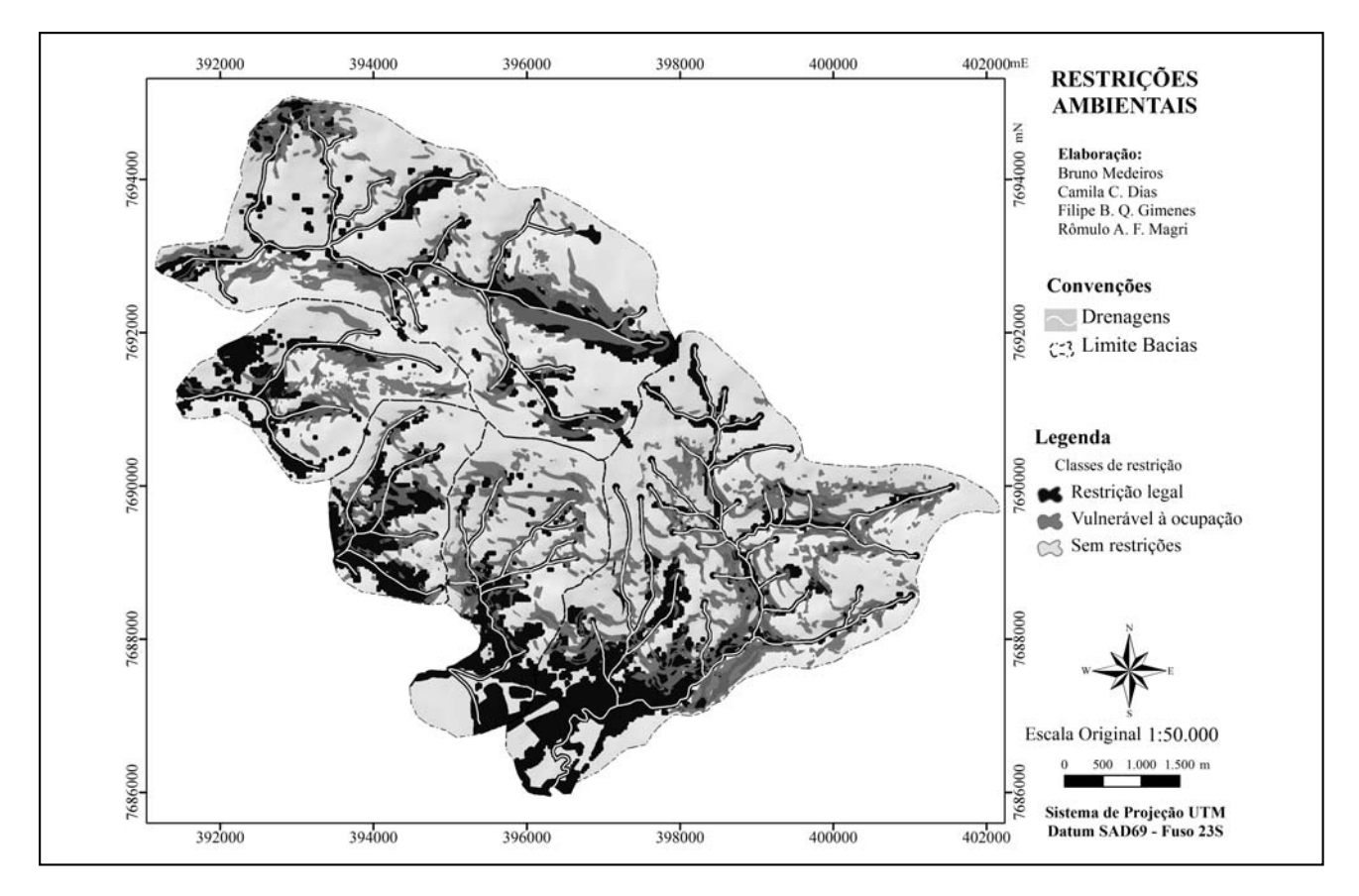

Figura 11. Carta de Restrições Ambientais.

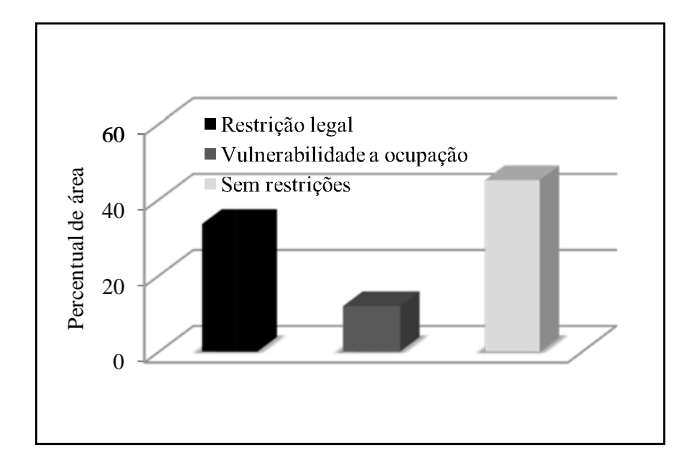

## Figura 12. Percentual ocupado por classe de Restrições Ambientais.

### *Zoneamento Ambiental*

O Zoneamento Ambiental elaborado é mostrado na Figura 13. Foram selecionadas duas áreas com maior potencial para atividade de mineração. Alguns pixels com restrição ambiental foram englobados, mas por serem muito reduzidos e estarem isolados não foram considerados representativos. Há um empreendimento de mineração que se encontra parcialmente dentro da área maior delimitada para mineração.

As áreas que apresentam maior potencial turístico ficaram concentradas nas extremidades inferiores das bacias, pois nestas áreas se encontram a represa de Furnas além de algumas cachoeiras. Para esta delimitação, as visitas de campo foram de grande importância, pois possibilitaram a verificação de elementos de interesse turístico.

A maior parte da área de estudo acabou sendo delimitada com potencial para implantação de unidades de conservação. Tal fato se justificou pela presença de vários fragmentos de mata natural associadas a relevo acidentado, caracterizando áreas que apresentam restrições legais e são vulneráveis a ocupação.

# CONCLUSÕES

A Carta de Fragilidade Ambiental permitiu a hierarquização em classes da área de estudo, que variaram de muito baixa a muito alta, e que subsidiaram a elaboração da Carta de Restrições ambientais e, indiretamente, o Zoneamento Ambiental da área.

A Carta de Restrições Ambientais possibilitou a delimitação de áreas de Restrição Legal incluindo APPs, que não foram consideradas na Carta de Fragilidade Ambiental. Dessa forma, a compartimentação da área de estudo em zonas pôde ser mais bem analisada quanto ao seu potencial de uso.

As ferramentas disponíveis nos diferentes software de Sensoriamento Remoto e Geoprocessamento possibilitaram uma integração dos planos de informação tornando as análises visuais, interpolações, cruzamentos, cálculos e interpretações mais rápidas. Além disso, os dados assim gerados ficam disponíveis para eventuais repetições.

O conjunto de geotecnologias utilizado mostrou-se eficiente para elaboração das Cartas de Fragilidade Ambiental e Restrições Ambientais que culminaram na compartimentação das Bacias Hidrográficas estudadas em zonas com diferentes potencialidades de uso do terreno, com enfoque para atividade minerárias, turísticas e implantação de unidades de conservação.

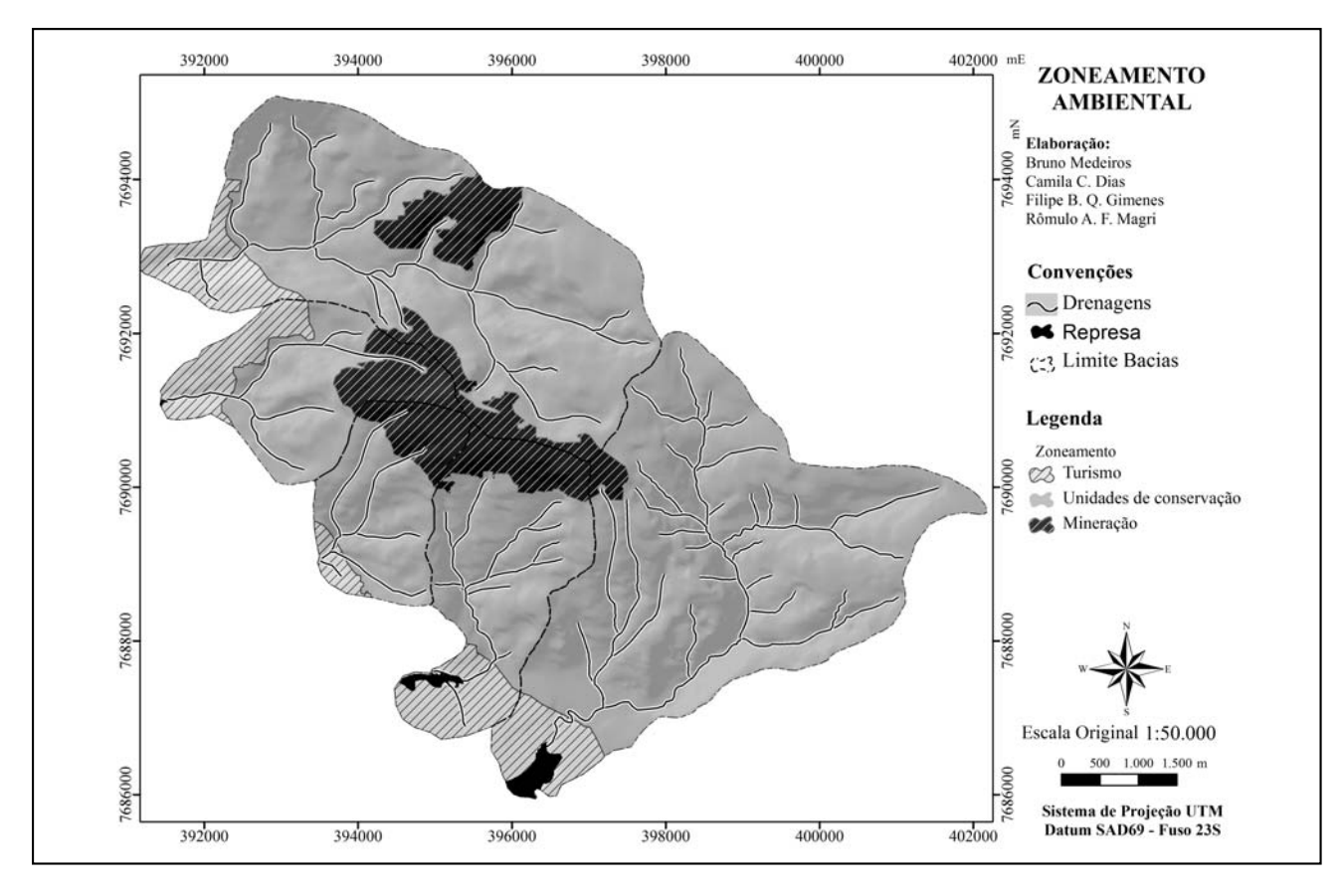

Figura 13. Zoneamento Ambiental da Serra da Rapadura.

# TRABALHOS CITADOS NO TEXTO

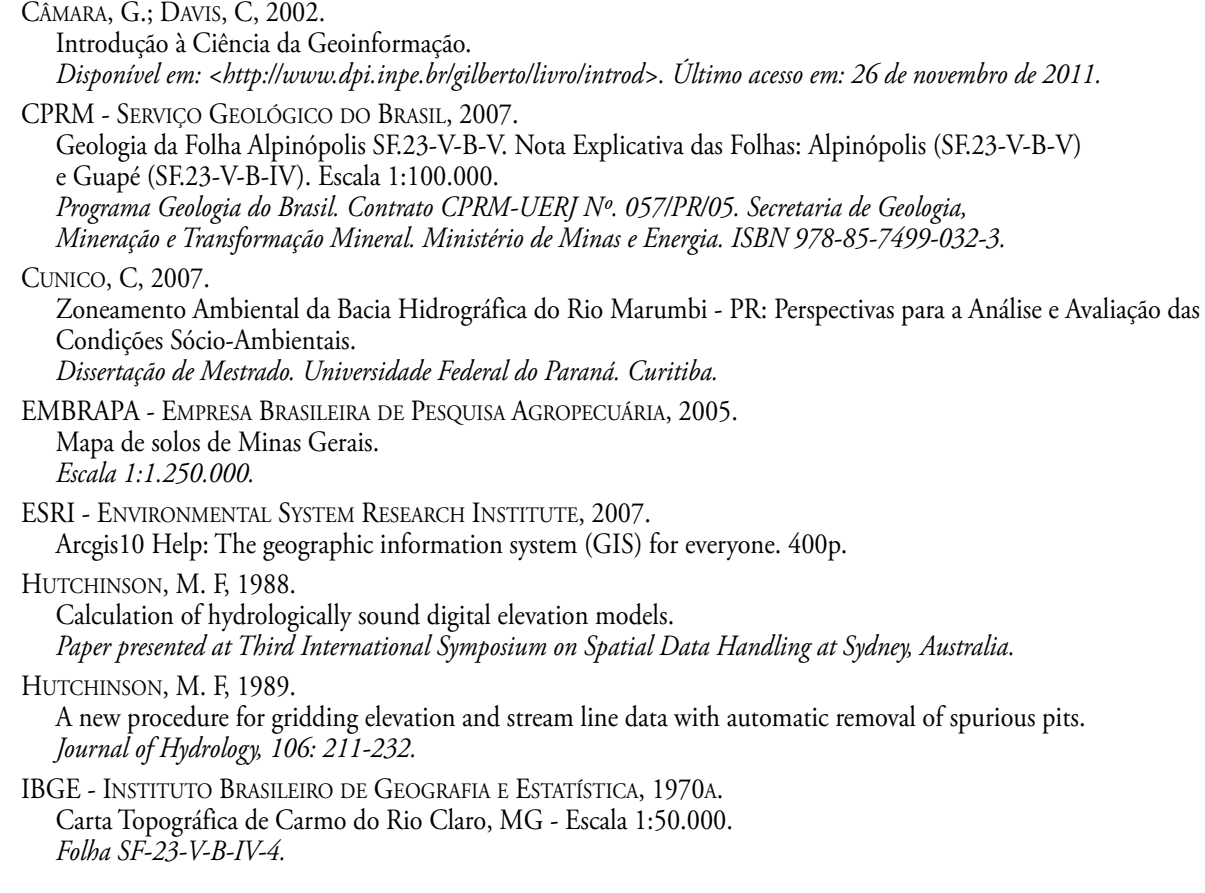

IBGE - INSTITUTO BRASILEIRO DE GEOGRAFIA E ESTATÍSTICA, 1970B. Carta Topográfica de Guapé, MG – Escala 1:50.000. Folha SF-23-C-III-3. MENEZES, N. L.; GIULIETTI, A. M. Campos rupestres. *In: MENDONÇA, M. P.; LINS, L. V. (orgs.), 2000. Lista vermelha das espécies ameaçadas de extinção da flora de Minas Gerais. Fundação Biodiversitas. Fundação Zoo-Botânica de Belo Horizonte. Belo Horizonte - MG. 160p.* MOTA, S, 1999. Urbanização e Meio Ambiente. *Rio de Janeiro: ABES.* SILVA, J. M. O.; SILVA, E. V, 2009. Cartografia Aplicada ao Planejamento Ambiental em Unidade de Conservação no Município de Beberibe. *Ceará. In: Simpósio Brasileiro de Geografia Física Aplicada, 13. [Anais...]. Viçosa.* SILVA, M. M, 2002. Técnicas cartográficas aplicadas ao zoneamento ambiental: Município de Jacareí - SP. *Dissertação de Mestrado. Instituto de Geociências e Ciências Exatas. Universidade Estadual Paulista. Rio Claro.* SPÖRL, C.; ROSS, J. L. S, 2004. Análise Comparativa da Fragilidade Ambiental com Aplicação de Três Modelos. *In: GEOUSP - Espaço e Tempo, 15. São Paulo.*  STRAHLER, A. N, 1952. Hypsometric (area-altitude) analysis of erosional topography. *Geological Society America Bulletin, 63, p.1119-1142.* RIZZINI, C. T, 1979. Tratado de fitogeografia do Brasil. *Ed. USP. São Paulo.* ROSS, J. L. S, 1994. Análise empírica da fragilidade dos ambientes naturais e antropizados. *Revista do Departamento de Geografia/FFLCH/USP. Nº 8. pp. 63-73.*